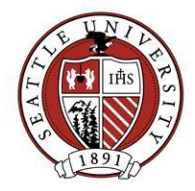

# Creating Event Records

All events involving alumni, donors, prospects and volunteers board leadership should be tracked using the Raiser's Edge Event Records. This document describes how to create those records. Only Advancement Services or specially trained staff may create Event records.

Refer to the **Event Management and Participant Tracking document for information on using** Event records to track event participation from start to finish.

## General Tab - Event Naming Guidelines

When creating Event records, you must follow our naming conventions for both Event names and Event IDs:

### **Event Names:**

FY<Fiscal Year> <Short Event Description>

- Fiscal Year = yy format. Remember, our fiscal year starts on  $7/1$  and ends on  $6/30$ .
- Short Event Description = an intuitive name/label that identifies the event.

#### **Event IDs:**

<Fiscal Year Abbreviation><School/Department Abbreviation>.<Short Event Description>

- Fiscal Year Abbreviation = last two numerals in the fiscal year in which the event takes place.
- School/Dept Codes are listed below:
	- $\circ$  A = College of Arts & Sciences
	- o B = Albers School of Business & Economics
	- $\circ$  E = College of Education
	- $O$  L = School of Law
	- o M = Matteo Ricci College
	- $\circ$  N = College of Nursing
	- $\circ$  S = College of Science & Engineering
	- $\circ$  T = School of Theology & Ministry
	- o AD = Athletics Department
	- $\circ$  AG = University's Annual Giving Office
	- $\circ$  AR = Alumni Relations
	- o DR = Donor Relations
	- $\circ$  PG = Planned Giving Office
	- $O$  UA = University Advancement
	- o Blank for university-wide materials distributed by central office
- Always place a period after the school code.
- Short Event Description: Use an abbreviated description or intuitive name/label that identifies the event.

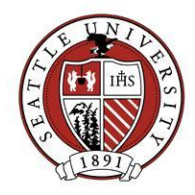

#### **Name and ID Example 1:**

- Event ID: 09AR.PCAA
- Event Name: FY09 Pres Club Dinner & 24th Alumni Awards

This is the Event for Alumni Relations President's Club Recognition Dinner & 24<sup>th</sup> Annual Alumni Awards Celebration happening on 4/21/2009

#### **Name and ID Example 2:**

- Event ID: 10A.WWIITalk
- Event Name: FY10 Bob Harmon WWII History Talk

This is the Event for an Arts and Sciences professor Dr. Harmon delivering a speech about WWII history happening on 10/21/2009.

### General Tab - Other Fields

Below are definitions for the way other General Tab fields are used:

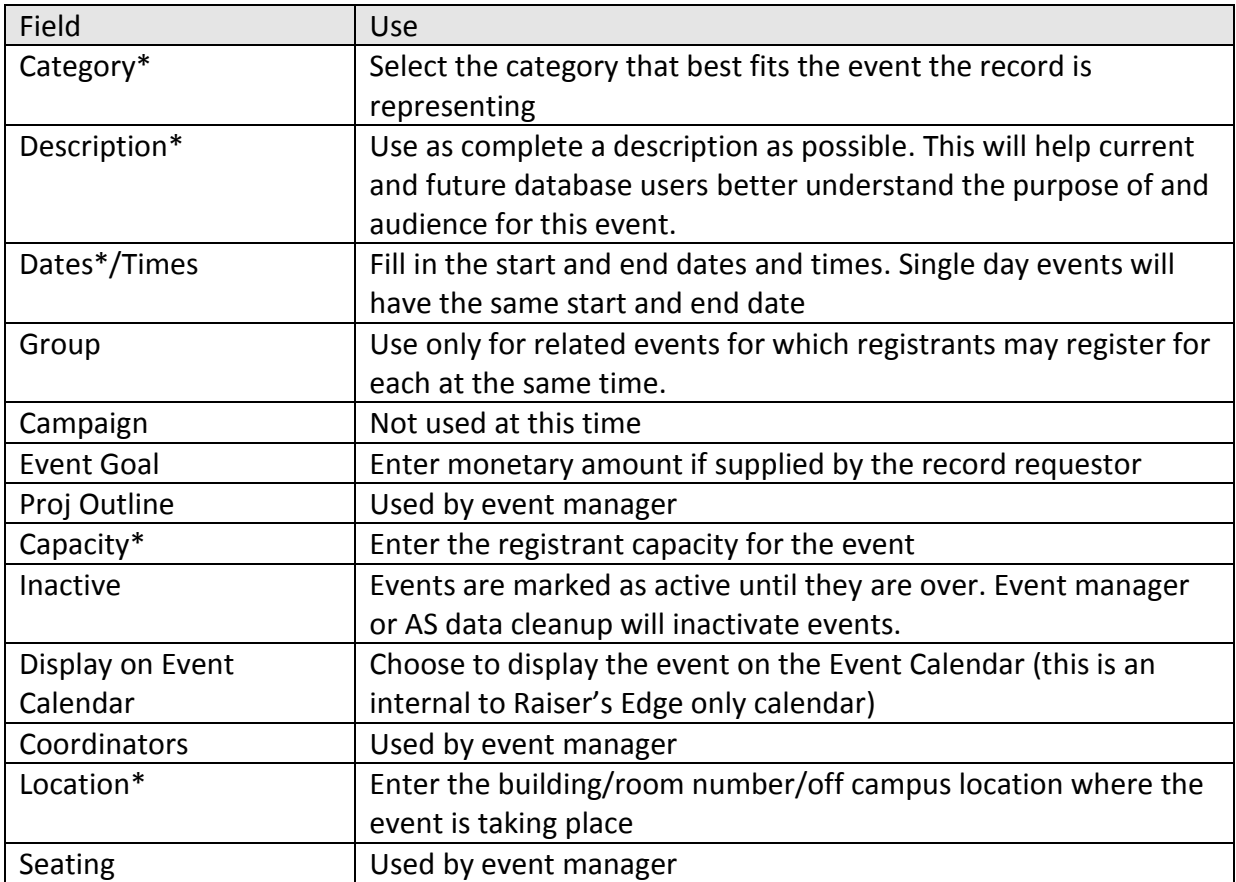

\**Required Field*

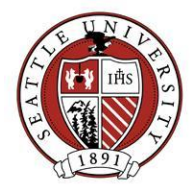

## Prices Tab

Events with registration fees must have those fees listed on the Event record's Prices tab. No portion of a registration fee may be a donation:

- **Unit**: Select a price unit that best describes the pricing option to include.
- **Gift Amount**: Always record the full registration amount in this field. This label is very misleading as this fee does not represent a gift to the university. Again, event registrations may not include any gift portion. Gifts will be entered as their own Gift record.
- **Receipt Amount:** Always enter \$0 in this field.

## Remaining Tabs and Fields

Entering data on the General tab and Prices tab (if needed) are all that is required to get an Event record up and running. The remaining tabs are to be used at the discretion of the event manager/requestor.